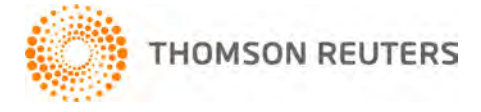

**Creative Solutions Accounting, v. 2012.0.2 User Bulletin 7699: Software Update**

**April 18, 2012**

# **TO**

Users of the Creative Solutions Accounting™ (CSA) software.

This user bulletin explains changes made for this release of Creative Solutions Accounting.

# **CHANGES**

# **Payroll form and filing information**

To determine the status, availability, and filing methods for payroll tax forms, refer to the Payroll section of the CSA Home Page. Click the **+** sign next to a jurisdiction to display the list of available forms. Click the **+** sign next to any form to display the status and filing methods available.

# **Payroll Compliance module**

We have addressed the following issues.

- The program sent Form 940 files that contained 2012 data to the 12/31/11 drawer in FileCabinet CS.<sup>®</sup>
- The 940 Worksheet report included Part 5 liabilities for all quarters in the first quarter for 2012.

# **State Payroll Tax modules**

- **Illinois.** The state approved Form IL-941, and it is now available for electronic filing.
- **Louisiana.** We have updated the LWC ES-61 file per state specifications.
- **Minnesota.** We have addressed an issue that, in some circumstances, prevented the program from removing client data properly from the MW-1 withholding file when the File > SUTA File Utilities > Remove Client command was used.
- **Wisconsin.** We have updated Form WT-6 to the latest version available from the agency.

# **Forms pending approval**

 **Arizona.** The Arizona Department of Revenue requires all payroll service companies to file payments and returns electronically. We are currently working with the Arizona Department of Revenue to provide the ability to electronically file Forms A1-WP, A1-QRT, A1-R, and A1-APR via the program.

The following 2012 forms are pending approval. Once the forms have been approved, we will make them available in a subsequent software update via CS Connect.™ Please note that these states will continue to accept the previous version of these forms until approval is received.

#### **Quarterly forms**

- **Colorado** Form UITR-1
- **Kentucky** Form UI-3

# **SUPPORT**

# **Help**

For step-by-step procedures, refer to the CSA help. To learn how to use the help, choose **Help > CSA Help Topics** and open the topic called "Getting help."

# **Website**

If you have questions or need assistance, you can visit our website at CS.ThomsonReuters.com 24 hours a day for access to our support knowledgebase and for the latest information on current issues and processing tips. To take advantage of this convenient means of accessing information, choose **On the Web** from the CSA Help menu, and then choose **Product Support and Service**.

# **Email Subscriptions**

We issue software update notices via email. If you want to receive these notices, you must have an email account and sign up for the Email Subscription service. To sign up for the Email Subscription service, visit the My Account section of our website at CS.ThomsonReuters.com. (Note that you must create a web account to sign up for email subscriptions.)

# **Product Support**

To speak with a Product Support Representative, please call CS Support at (800) 968-0600, press **2** for Product Support, and then listen to the available options. Normal weekday support is available from 9:00 a.m. to 8:00 p.m. eastern time. For details on support hours for all CS Professional Suite<sup>®</sup> applications, please visit the Support section of our website (accessible from within CSA by choosing **Help > On the Web > Product Support and Service**).